# Avocent SwitchView KVM klavye kısayolları

## Kısayol tuşlarını etkinleştirme

Scroll Lock sonra **ScollLock** 

Kısayolları etkinleştir, böylece aşağıdaki komutlardan birini girebilirsiniz

### Tüm SwitchView Switch'leri

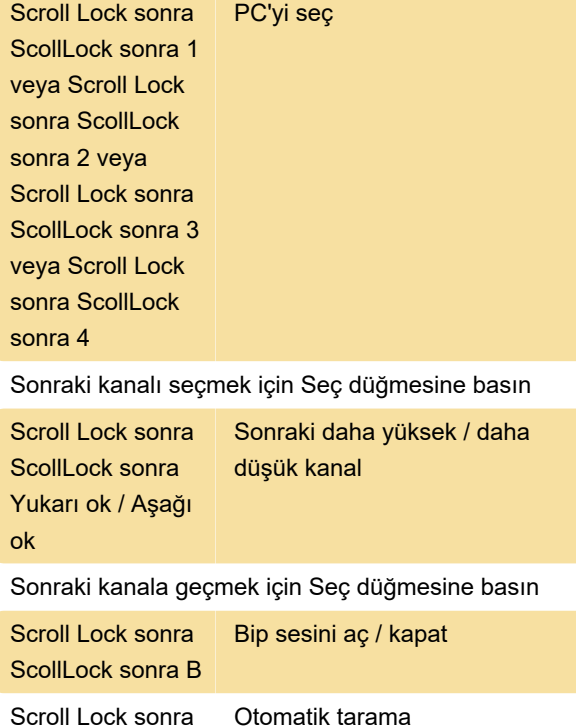

# Yalnızca SwitchView DVI, MM1 ve MM2 Switch'leri

Scroll Lock sonra

S

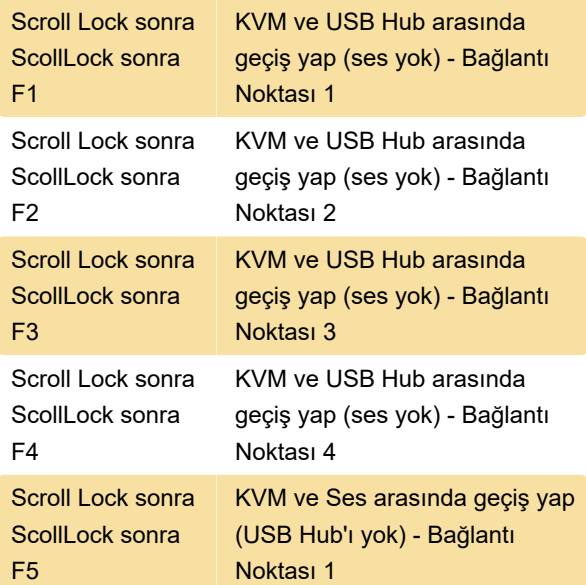

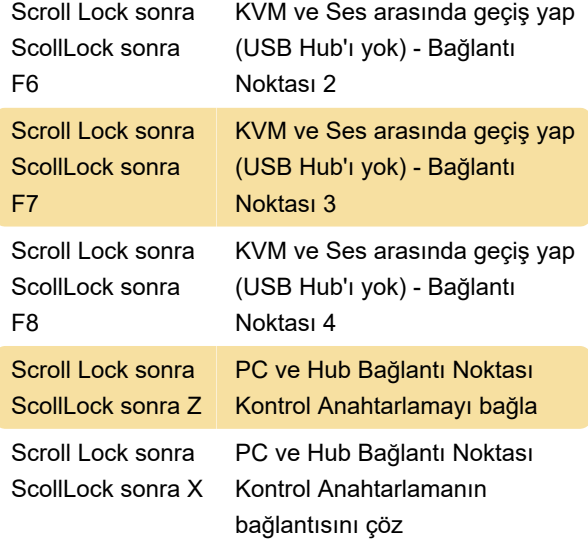

#### Kılavuzdan bir not:

SwitchView MM1 USB KVM anahtarının varsayılan ayarı çoğu sistem için uygundur. Ancak, bir USB klavye/fare kullanmak için BIOS'ta PS/2 seçeneğini devre dışı bırakmanız ve bunun yerine USB seçeneğini etkinleştirmeniz gerekebilir. PC'nizin USB klavyenizi ve farenizi bulması için, hub bağlantı noktası kontrolünüzü ve PC bağlantı noktası seçiminizi senkronize etmeniz gerekecektir (örneğin, yeşil PC bağlantı noktası LED'i ve kırmızı USB hub bağlantı noktası LED'i hizalanmalıdır). Ayrıca, USB klavye kullanıcıları SwitchView MM1 geçiş kısayol tuşu işlevini KULLANAMAZLAR.

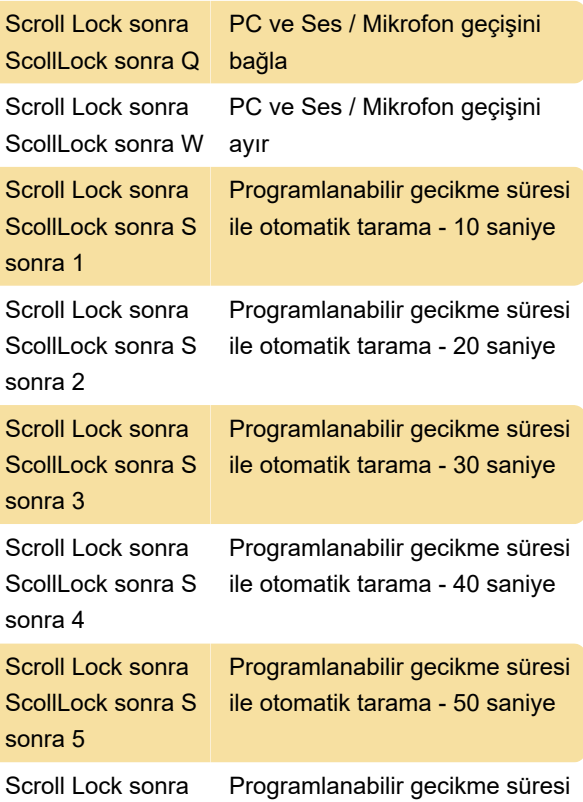

ScollLock sonra S ile otomatik tarama - 60 saniye sonra 6 Scroll Lock sonra

ScollLock sonra **Backspace** 

Önceki kanal ve mevcut kanal arasında geçiş yap

# Yalnızca SwitchView DVI ve MM2 Anahtarları

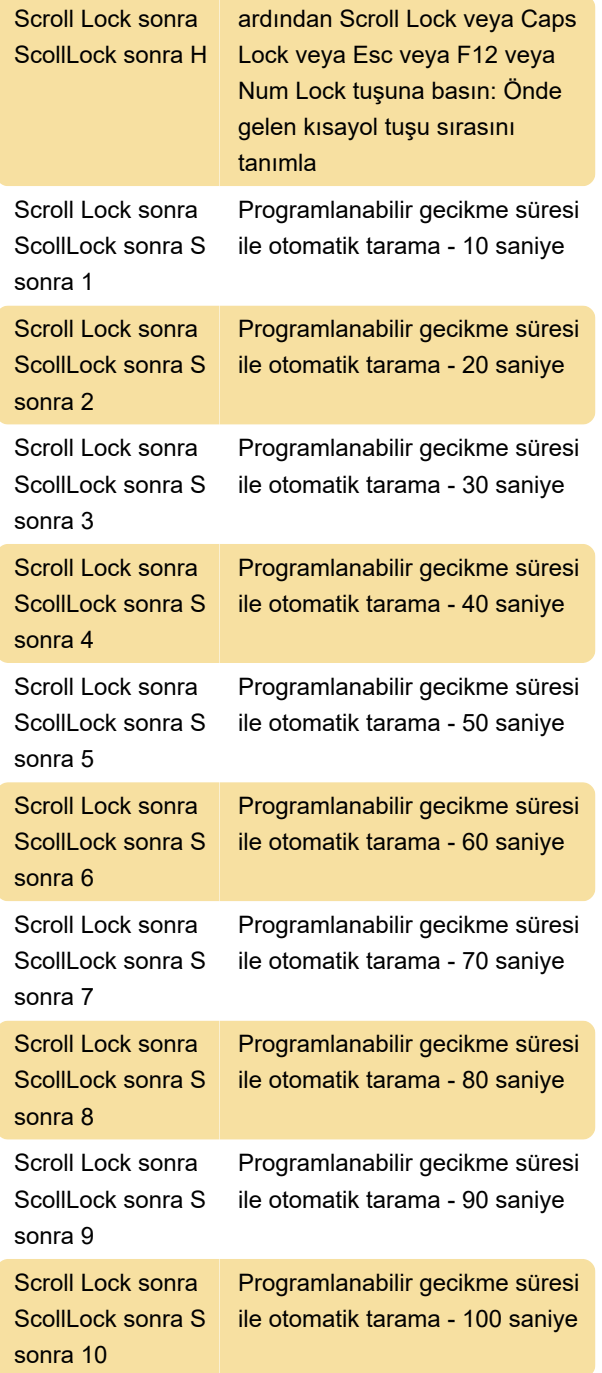

# Yalnızca SwitchView PC ve MM1

## Switch'leri

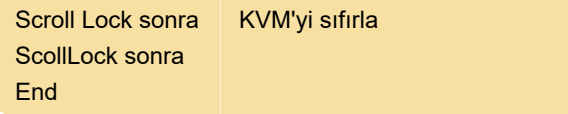

Kaynak: SwitchView kurulum kılavuzu

Son değişiklik: 20.01.2022 10:56:29

Daha fazla bilgi için: [defkey.com/tr/switchview-pc](https://defkey.com/tr/switchview-pc-dvi-mm1-mm2-kvm-klavye-kisayollari)[dvi-mm1-mm2-kvm-klavye-kisayollari](https://defkey.com/tr/switchview-pc-dvi-mm1-mm2-kvm-klavye-kisayollari)

[Bu PDF'yi özelleştir...](https://defkey.com/tr/switchview-pc-dvi-mm1-mm2-kvm-klavye-kisayollari?pdfOptions=true)